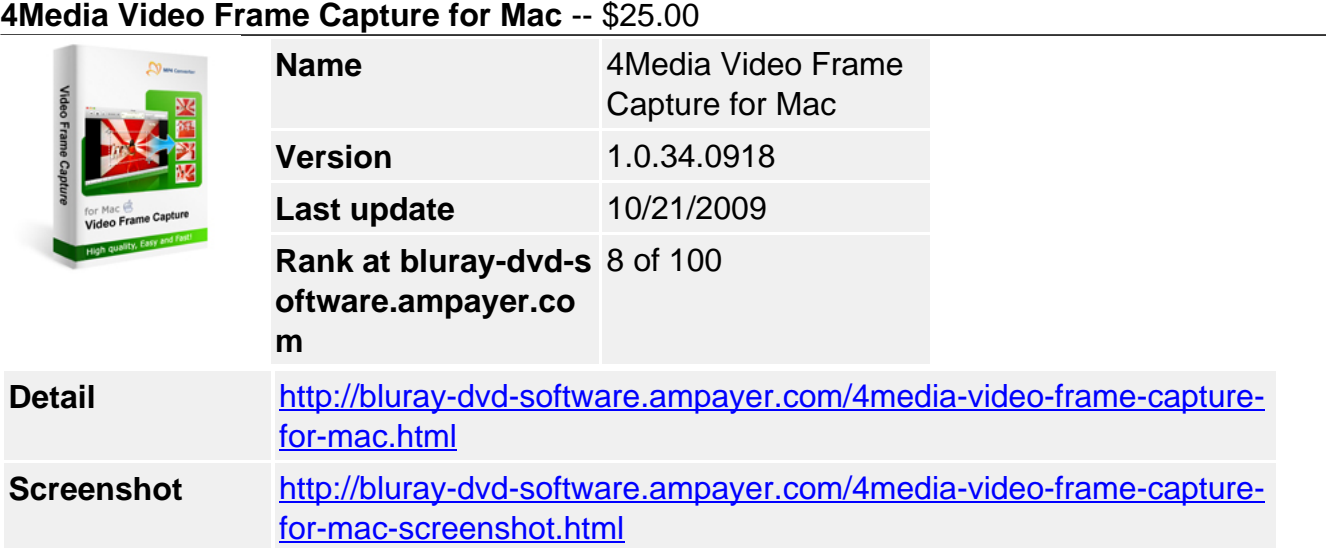

Save your loved video screens on Mac for share, upload or email. 4Media Video Frame Capture for Mac helps you capture scenes from all popular videos, e.g. **AVI, MOV, WMV, 3GP, H.264** and export as static pictures like **JPG, PNG, and BMP**, and animation like **GIF and Flash**, even **HTML** page.

In addition, for converting **AVI to GIF, AVI to JPG** or more, 4Media Video Frame Capture for Mac provides you with flexible capture modes: batch or single-frame capture. It's convenient and quick to preview and choose the captured frames in the special picture list and frame list. With the Mac video screen capture, grabbing a screenshot from a video is not as hard as it seems anymore.

# **Key Functions**

**Video capture to JPG, PNG, and BMP static pictures** Capture images from videos: AVI, MOV, WMV, 3GP, and ASF, all of which can be

## **Video capture to GIF and Flash animation**

converted to JPG, PNG, GIF and BMP.

The video screen capture Mac software allows you to output captured pictures from videos as GIF animation and Flash animation, like AVI to GIF, AVI to Flash, MPEG to GIF, etc.

#### **Video capture to HTML page**

Besides capture frames from videos to static pictures and animation, 4Media Video Frame Capture for Mac features exporting captured pictures as HTML web page.

### **Capture in batches from AVI, MOV and other videos**

Three ways available in the video screen extractor to capture frames in batches: capture in certain frequency, choose the frame quantity for capturing averagely or randomly.

#### **Single-frame capture from video**

Capture only one frame one time to picture list on Mac. Or pick up desired video frames from every 10/20/40 frames in the frame list to picture list by drag-and-drop or clicking Add button.

# **Key Features**

- Not only can it capture one video, but also several ones dragged or added to the video frame capture software. The captured frames for each video will be listed in the picture list respectively.
- 4Media Video Frame Capture for Mac allows you to capture from video segment by entering its start time and the end or locating them by sliders.
- You can just keep default image size, or customize it by entering the desired size like 320\*240, and also choose the zoom mode.
- 4Media Video Frame Capture for Mac helps you to get rid of the black edge of the screen by filling with any color you like.
- The video frame capture Mac software allows you to choose the color of HTML page, picture format showed in the HTML page, and thumbnail size of pictures displayed in the page.
- View the enlarged captured frame by right-click in the picture list for check. And you can preview videos you want to capture in the built-in player.
- Preview the captured pictures in the picture list and sort them by time. Or browse them in the frame list by right-click and choose to replace the original or add desired one to picture list.
- The Mac video screen capture software will regularly check for updates according to the period you set once you run it.
- The picture list shows all frames you captured in batches or single-frame. All captured frames in the picture list can be output on Mac by drag-and-drop or clicking button.
- Using 4Media Video Frame Capture for Mac, you can get desired movie scenes with excellent quality no matter the video is AVI, MOV, WMV, ASF, DIF, H.261, H.264 or other else.

### **System Requirements**

● Processor: PowerPC® G4/G5 or Intel® processor

- OS: Mac OS X v10.4 10.5 RAM: 512MB RAM
- Free Hard Disk: 30MB space for installation
- Graphic Card: Super VGA (800×600) resolution, 16-bit graphics card or higher

Powered by **Blu-ray/DVD** Software http://bluray-dvd-software.ampayer.com